# **Услуга «МТС Коммуникатор»**

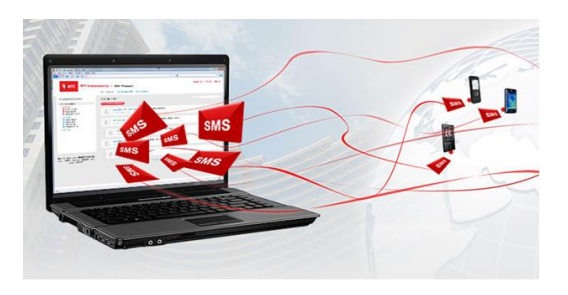

**Обновление от 24.05.2018**

## *Уважаемые пользователи!*

*Мы рады сообщить об очередном обновлении услуги «МТС Коммуникатор» и представить вашему вниманию новые возможности.*

## **Вкладка «История»**

Теперь в веб-интерфейсе вкладка «История» доступна не только для администраторов компании, но и для пользователей с ролью «Оператор». Сообщения и фильтр по пользователям показываются в соответствии с установленными разрешениями для операторов.

Чтобы дать доступ пользователю с ролью «Оператор», перейдите на вкладку «Пользователи», нажмите кнопку «Редактировать» напротив нужного пользователя и отметьте галочкой пункт «Разрешить доступ в раздел История».

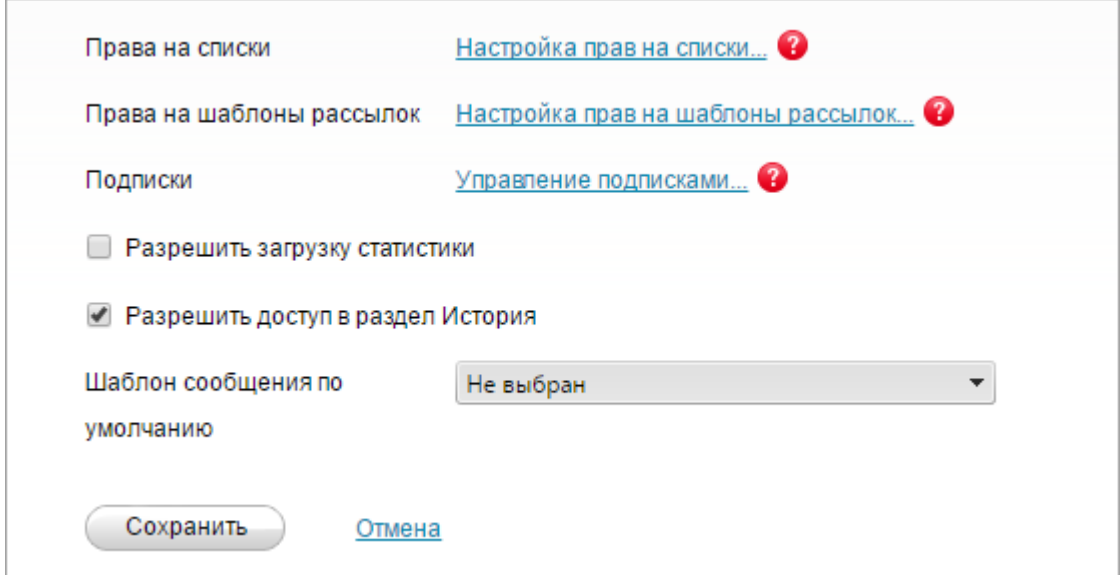

## **Выбор шаблона сообщения**

Чтобы сэкономить время при отправке сообщений, в настройках пользователя теперь можно выбрать шаблон сообщений.

Для этого перейдите на вкладку «Пользователи», нажмите кнопку «Редактировать» напротив нужного человека и выберите шаблон.

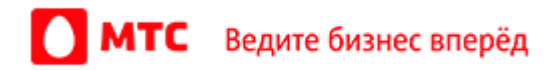

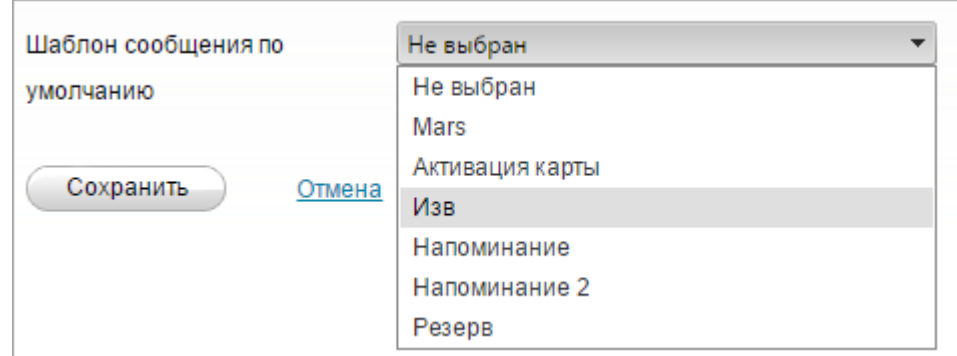

# **История сообщений**

Мы добавили пример на вкладке «История», как правильно заполнять поле «Номер», чтобы было быстрее и проще работать с услугой.

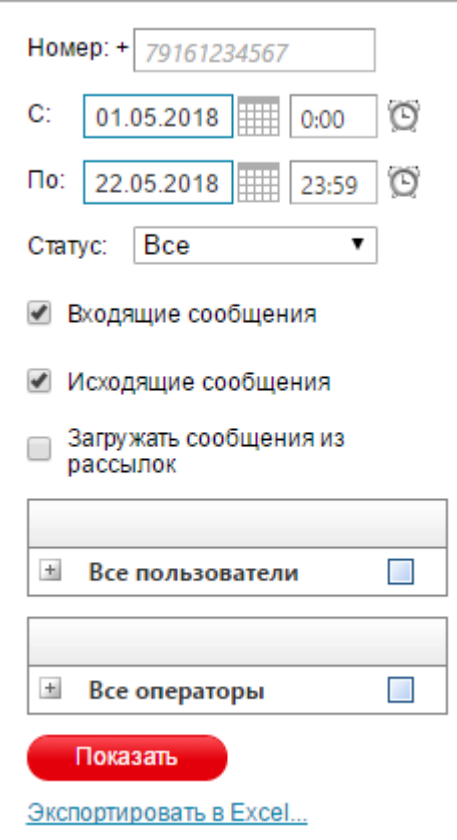

# **Сортировка шаблонов сообщений по алфавиту**

Теперь шаблоны сообщений сортируются в алфавитном порядке при создании нового сообщения из шаблона.

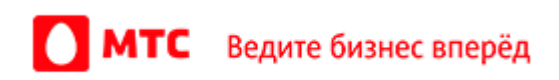

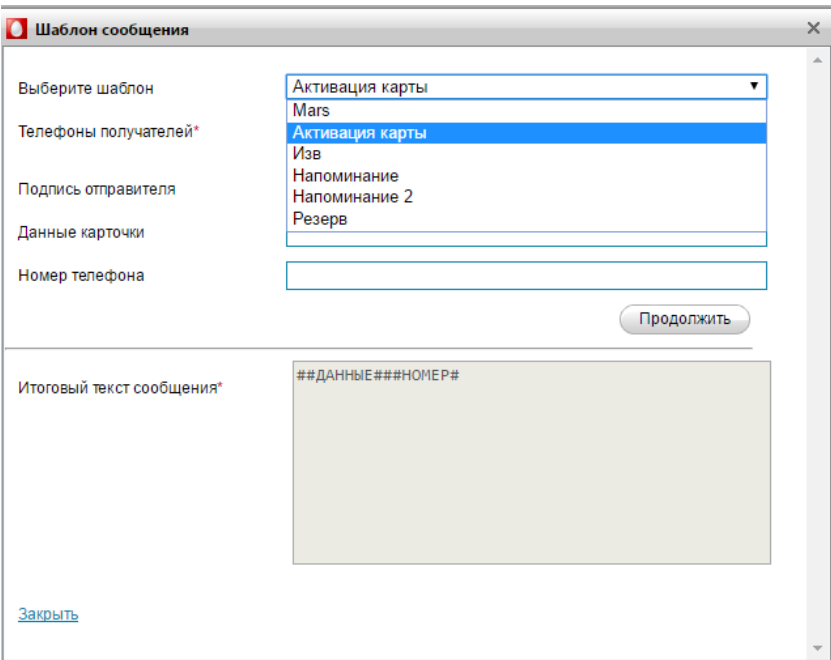

Также возможности технологического интерфейса *M2M XML API услуги* пополнились новой функцией, а в уже существующих появился новый параметр.

## **Новая функция**

Новая функция **GetMailingMessagesStatus** позволяет получить статус доставки сообщений в рассылке.

Параметры вызова функции:

- mailingID ИД рассылки;
- $\bullet$  **login** логин;
- **password** функция MD5 от пароля.

В результате система возвращает номера абонентов, информацию о статусе сообщений и количестве тарифицируемых сообщений.

## **Новый параметр**

В функции **CreateMailing** появился новый параметр — **ValidityPeriod** (время жизни сообщений). Функция возвращает **MailingID** (ИД рассылки).

#### **Рассылки**

Теперь пользователи с ролью «Оператор» могут создавать рассылки через технологический интерфейс с учетом прав на списки, заданных в веб-интерфейсе услуги.

*Мы будем рады услышать ваше мнение о том, как можно улучшить или дополнить работу новых функций. Пишите нам на [support@mcommunicator.ru](mailto:support@mcommunicator.ru), мы обязательно ответим и учтем ваши пожелания.* 

#### **Команда «МТС Коммуникатора»**

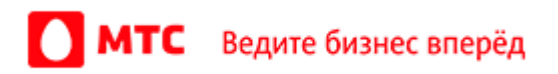